# Nirva Image Service

Document Version: 2.00

# **Table of Contents**

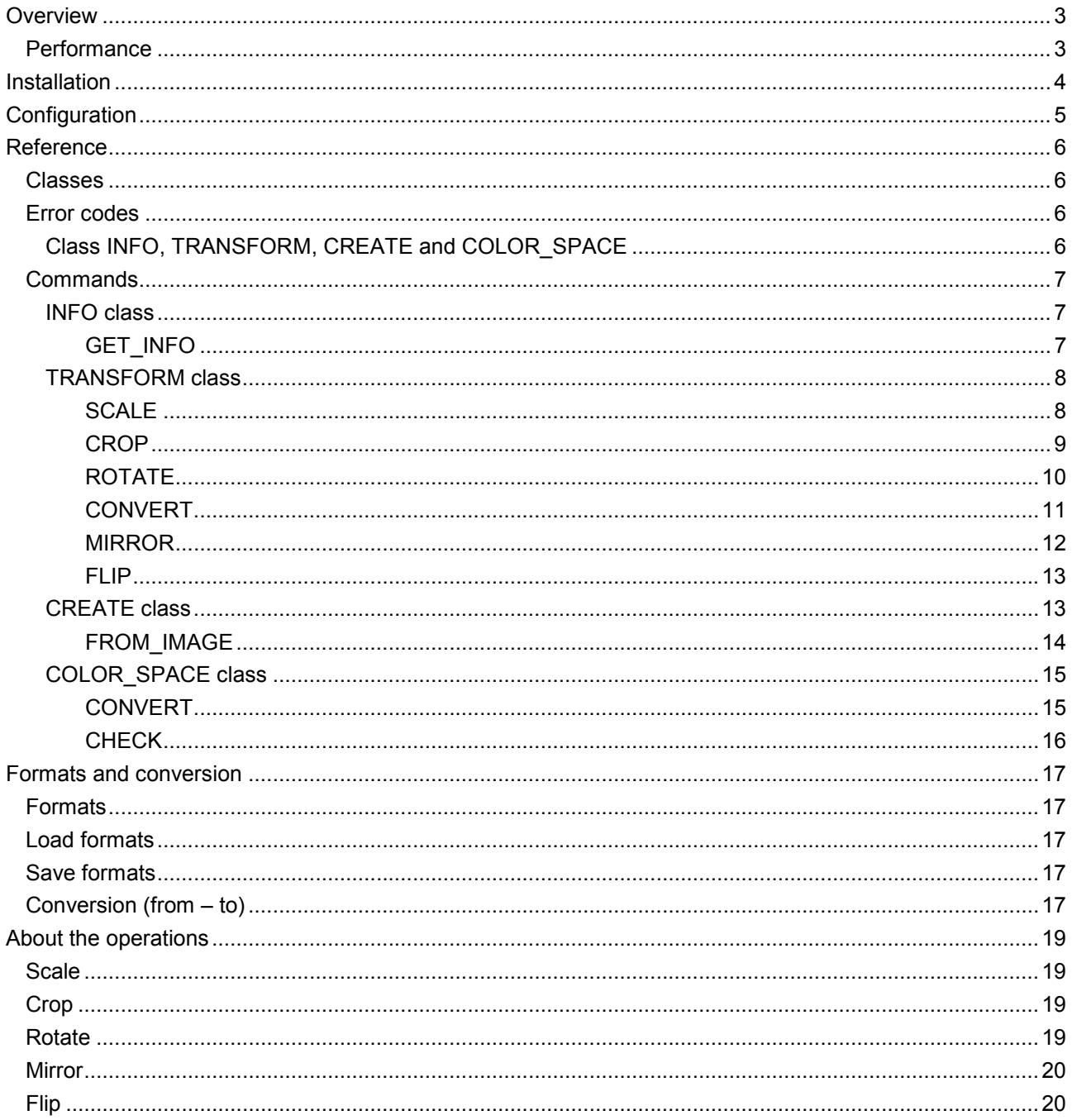

# <span id="page-2-0"></span>**Overview**

The IMAGE service is a NIRVA external service that provides commands to flip, crop, resize and many other functions to manipulate image files.

## <span id="page-2-1"></span>**Performance**

The service is based upon a C++ library.

# <span id="page-3-0"></span>Installation

The IMAGE service is delivered as a NIRVA package and can be installed like any NIRVA service directly from the NIRVA configuration web site. Please see the NIRVA configuration chapter in the NIRVA user's guide for further information.

# <span id="page-4-0"></span>Configuration

There is no specific configuration.

# <span id="page-5-0"></span>Reference

This chapter gives the complete reference of all the IMAGE service commands.

# <span id="page-5-1"></span>**Classes**

Here are the available IMAGE service classes:

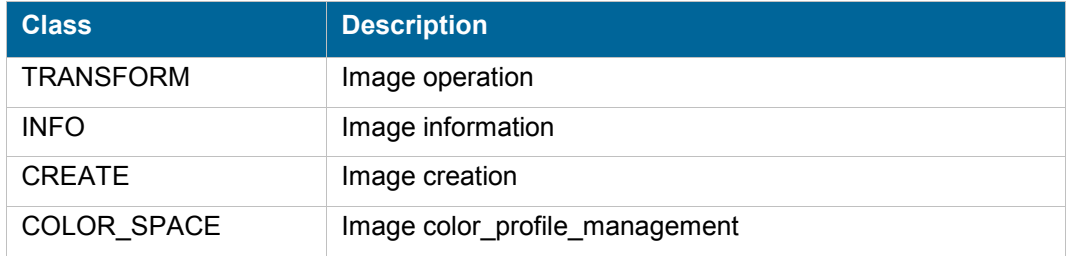

# <span id="page-5-2"></span>**Error codes**

The same error codes are shared with the four classes.

## <span id="page-5-3"></span>**Class INFO, TRANSFORM, CREATE and COLOR\_SPACE**

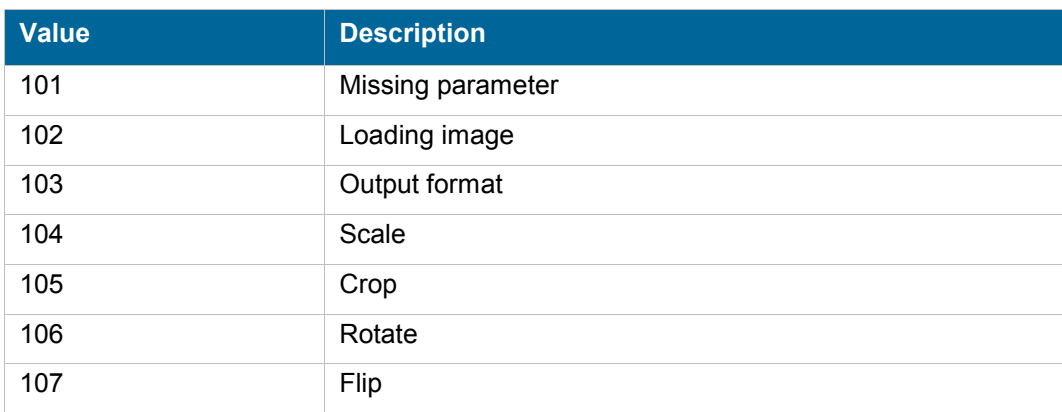

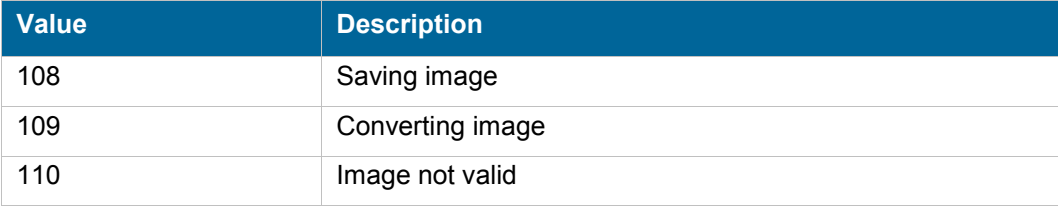

# <span id="page-6-0"></span>**Commands**

For each command, the reference gives the command name, the sources for which the command may be used, the command description, the eventual command permissions, the parameter list and the eventual list of objects created by the command.

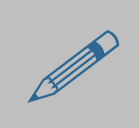

The parameters described in this chapter are command specific parameters. For general parameters, please refer to the Nirva command syntax chapter.

The available sources are:

- Client for all Nirva client interfaces including Nirva client library (nvc).
- Web for commands from a web browser.
- **Procedure for commands from a Nirva procedure.**
- Service for commands from service to service

## <span id="page-6-1"></span>**INFO class**

This class is used to retrieve some information about the image file.

### <span id="page-6-2"></span>**GET\_INFO**

### IMAGE:INFO:GET\_INFO

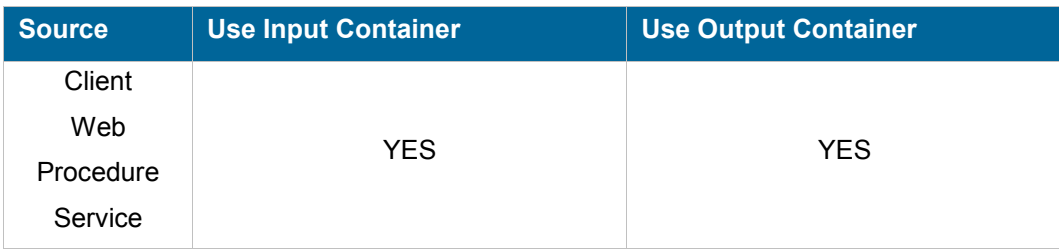

#### **Description**

This command gives some information about an image : width, height, size, and type.

#### **Parameters**

*NAME* Name of the NIRVA file object.

#### **Permissions**

None

#### **Objects created**

*INFO* This is a Nirva indstringlist object containing following keys:

- **F** "HEIGHT" is the image height.
- **"** "WIDTH" is the image width.
- SIZE" is image size.
- "TYPE" is the image type (1 BMP, 2 GIF, 3 JPG, 4 PNG).
- **BPP**" is the byte per pixel.
- COLORS" 2, 16, 256; 0 for RGB images.

## <span id="page-7-0"></span>**TRANSFORM class**

This class is used to do some transformations such as scale and crop on a image file.

### <span id="page-7-1"></span>**SCALE**

#### IMAGE:TRANSFORM:SCALE

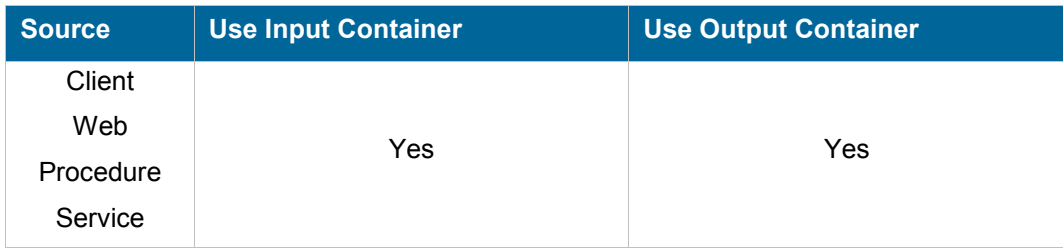

nirva

### **Description**

This command scale an image. Be carefull with the image size. If the format parameter is not defined, the output format equals to the input format.

#### **Permissions**

None

#### **Parameters**

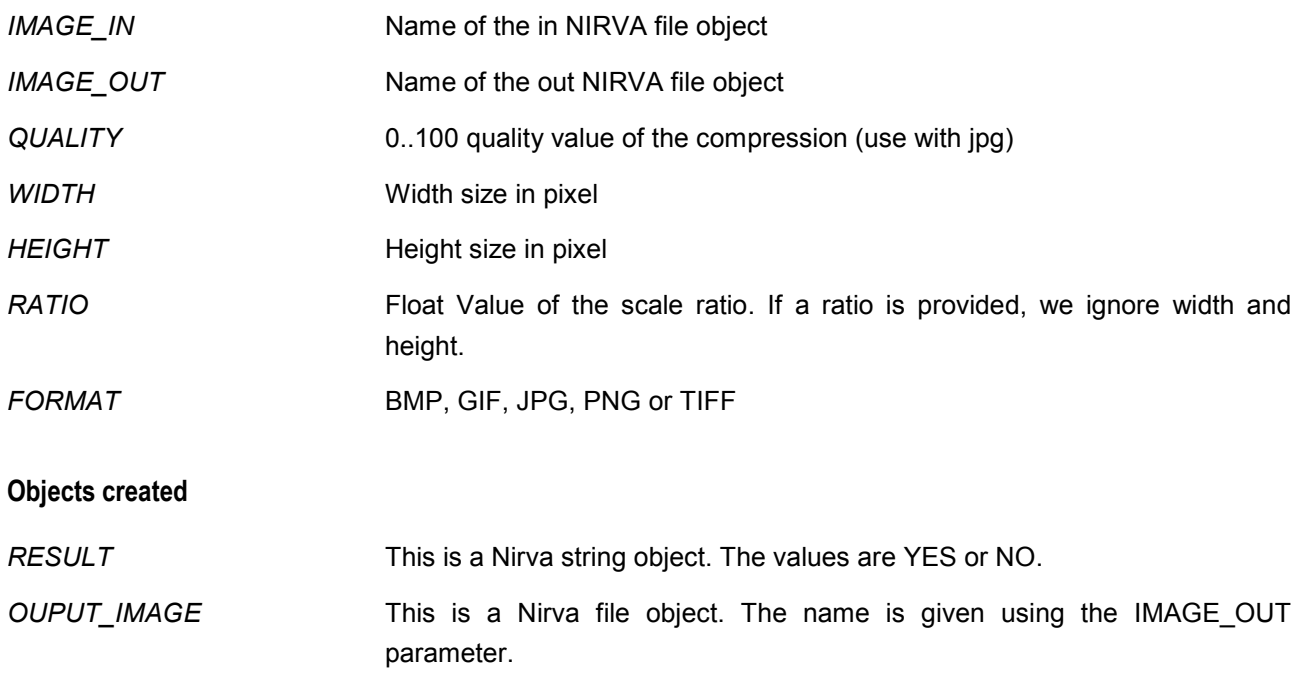

### <span id="page-8-0"></span>**CROP**

### IMAGE:TRANSFORM:CROP

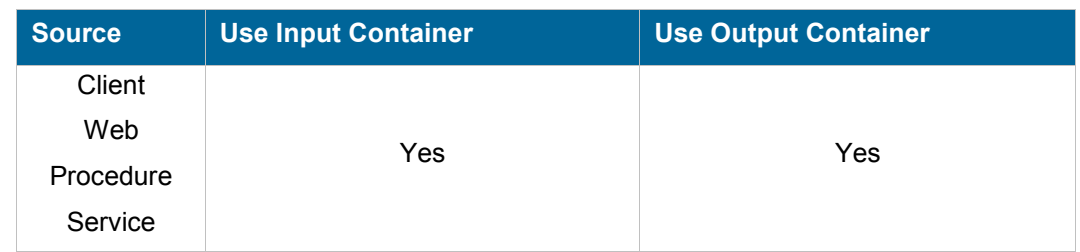

#### **Description**

This command crops an image. If the format parameter is not defined, the output format equals to the input format. The starting point of the crop box is the top/left corner.

### **Permissions**

#### None

#### **Parameters**

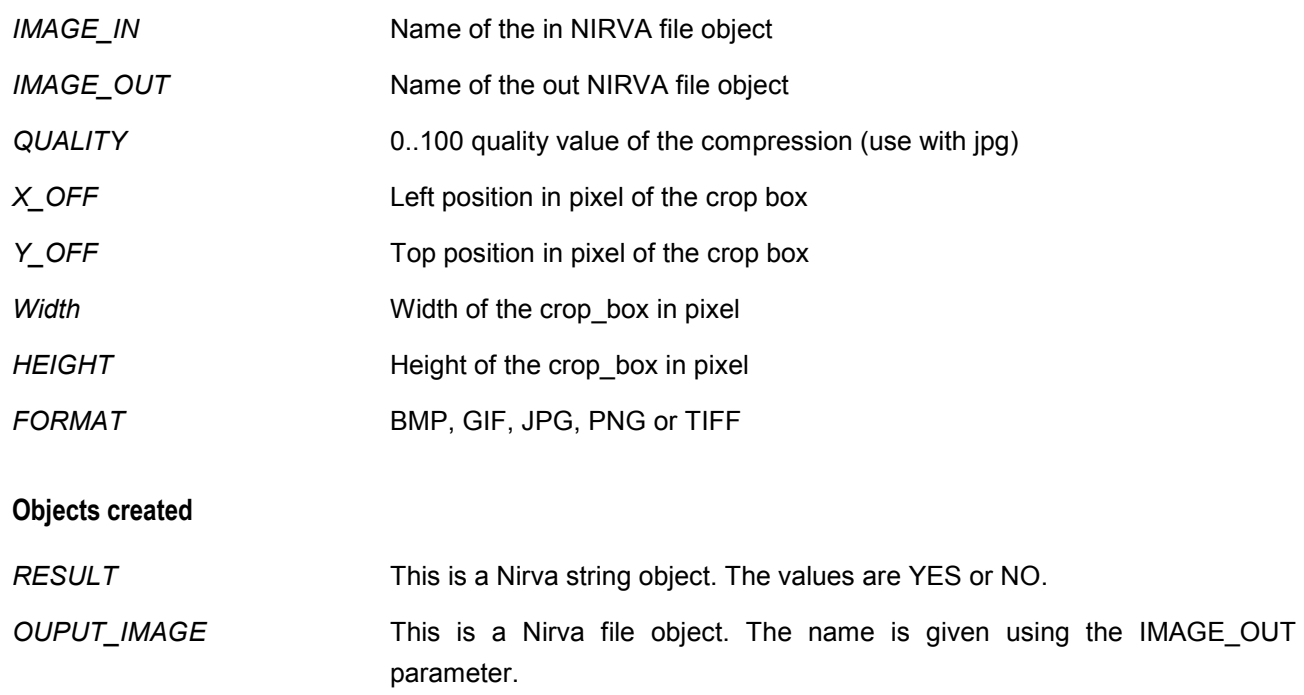

### <span id="page-9-0"></span>**ROTATE**

### IMAGE:TRANSFORM:ROTATE

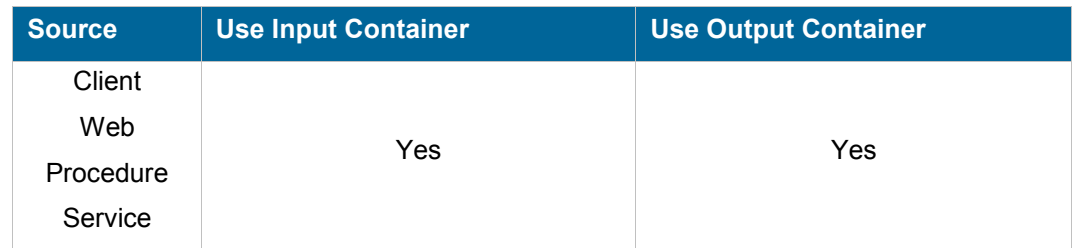

## **Description**

This command rotates an image. If the format parameter is not defined, the output format equals to the input format.

### **Permissions**

None

### **Parameters**

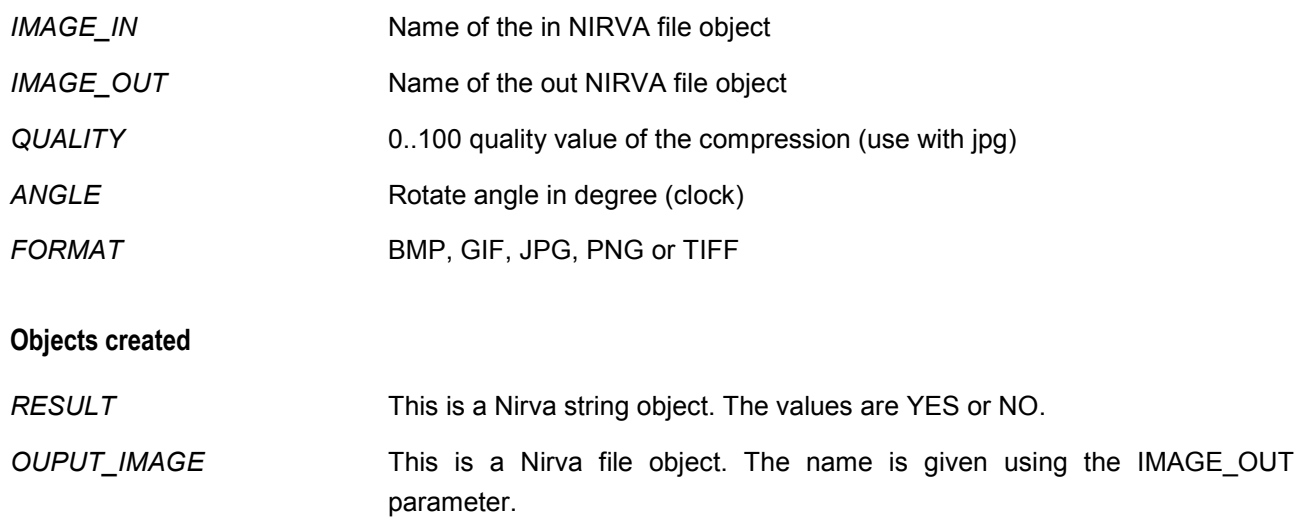

## <span id="page-10-0"></span>**CONVERT**

### IMAGE:TRANSFORM:CONVERT

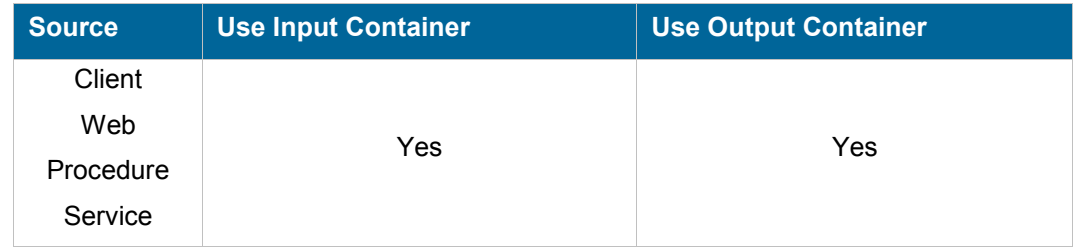

### **Description**

This command converts an image to a specified format. Be careful, the conversion GIF to JPG may throws some bugs.

#### **Permissions**

None

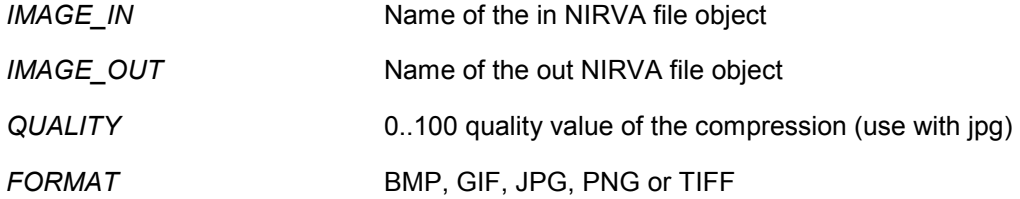

### **Objects created**

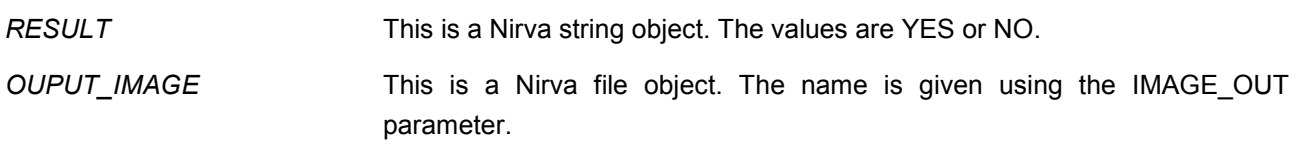

### <span id="page-11-0"></span>**MIRROR**

### IMAGE:TRANSFORM:MIRROR

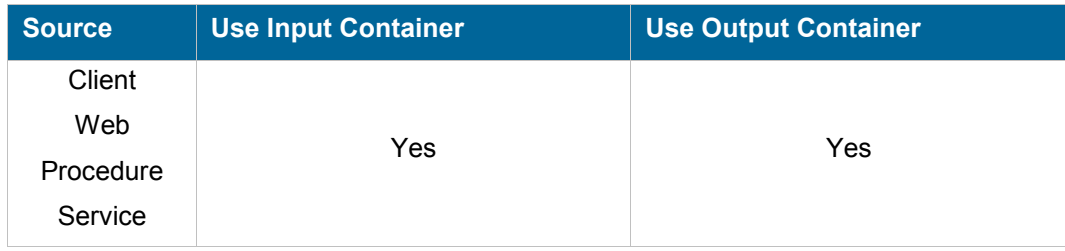

### **Description**

This command do the mirror of an image. If the format parameter is not defined, the output format equals to the input format

#### **Permissions**

None

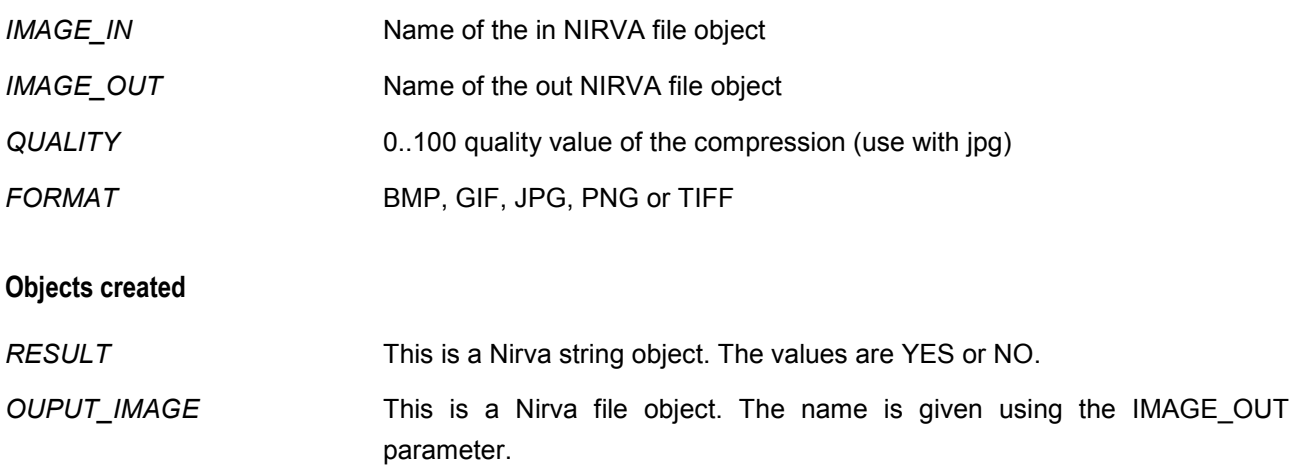

### <span id="page-12-0"></span>**FLIP**

### IMAGE:TRANSFORM:FLIP

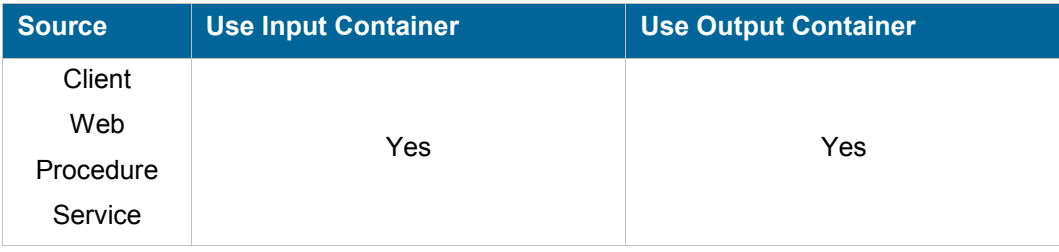

### **Description**

This command do the flip of an image. If the format parameter is not defined, the output format equals to the input format

#### **Permissions**

None

### **Parameters**

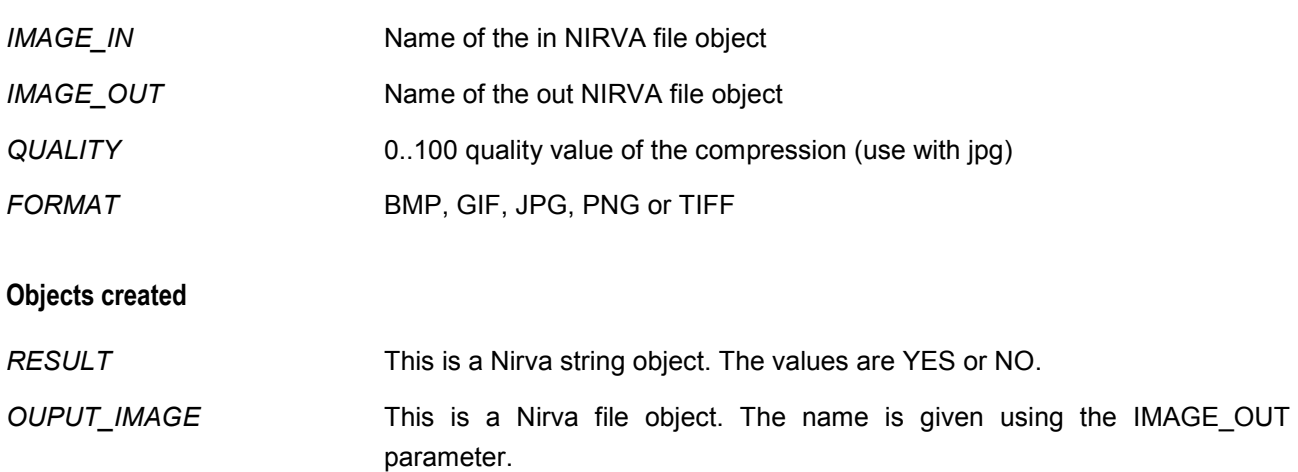

## <span id="page-12-1"></span>**CREATE class**

This class is used to create a new image file from an existing image file.

### <span id="page-13-0"></span>**FROM\_IMAGE**

### IMAGE:CREATE:FROM\_IMAGE

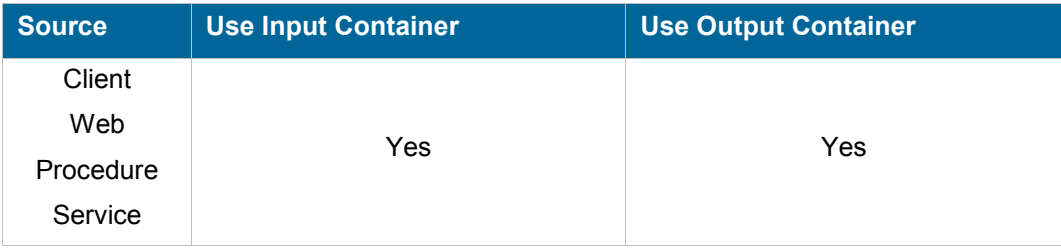

#### **Description**

This command creates a new image based upon an image. We draw a transparent ( or white if the output format is not PNG) image. And we paste the given image to a specified position.

In the example given below, we have a 50\*50 blue square image. We create a 700\*700 image and we paste our blue square at the position (500,150).

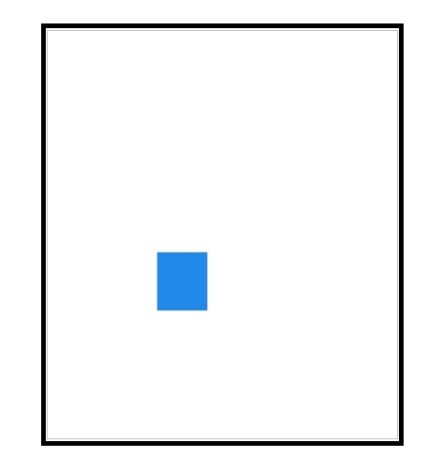

#### **Permissions**

None

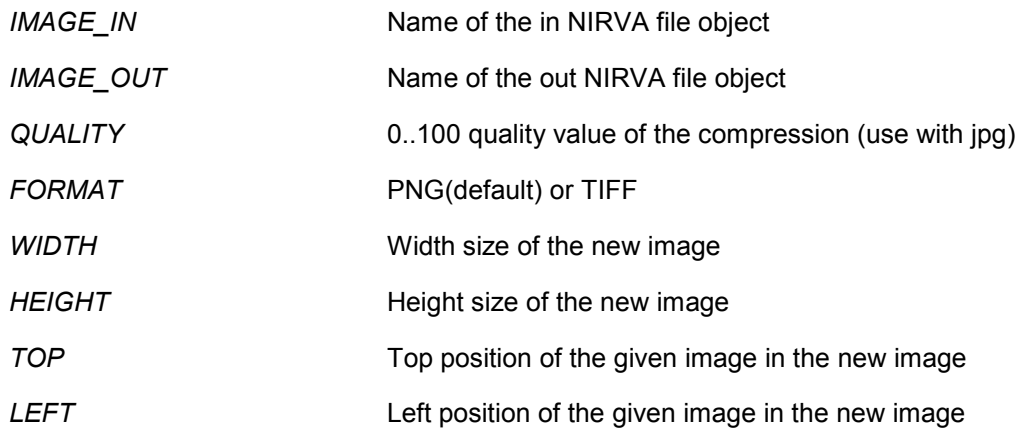

#### **Objects created**

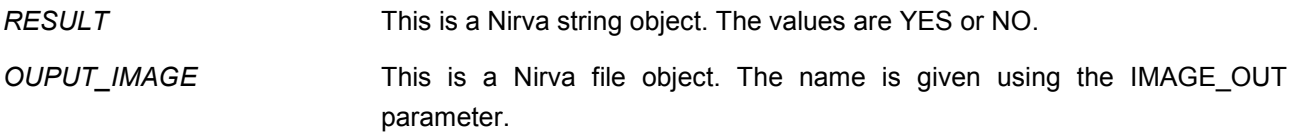

## <span id="page-14-0"></span>**COLOR\_SPACE class**

This class is used to manage the color profile of an image.

### <span id="page-14-1"></span>**CONVERT**

### IMAGE:COLOR\_SPACE:CONVERT

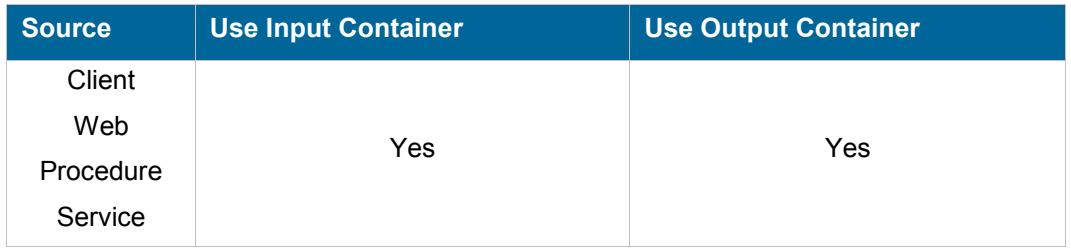

#### **Description**

This commands converts an image to another format using the color space. We only deals with JPG and TIFF image files. Default IN\_PROFILE is UsWebCoatedSWOPP.icc (a CMYK profile) and the Default OUT\_PROFILE is RGB\_IE61966-21.icc (a RGB profile)

#### **Permissions**

None

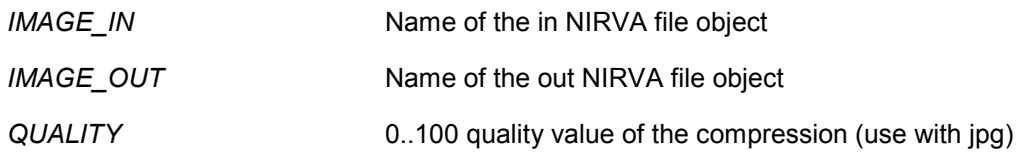

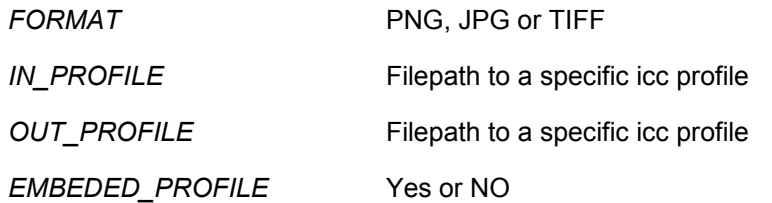

### **Objects created**

*RESULT* This is a Nirva string object. The values are YES or NO.

### <span id="page-15-0"></span>**CHECK**

## IMAGE:COLOR\_SPACE:CHECK

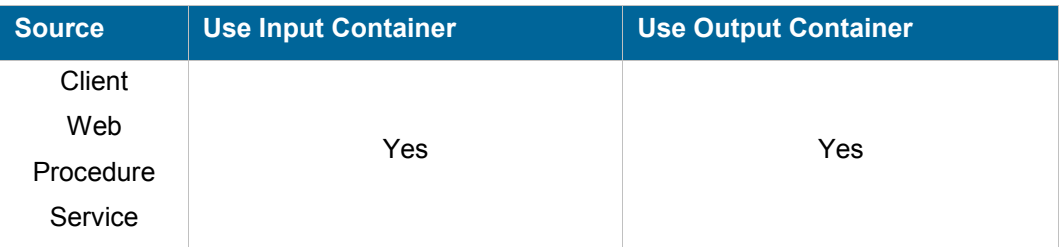

### **Description**

This commands displays the color\_space of an image We only deals with JPG and TIFF image files.

#### **Permissions**

None

### **Parameters**

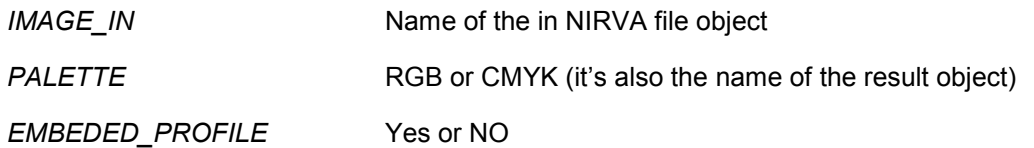

### **Objects created**

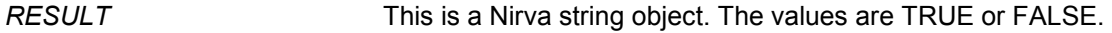

# <span id="page-16-0"></span>Formats and conversion

## **Formats**

<span id="page-16-1"></span>BMP, GIF, JPG,PNG, TIFF

# <span id="page-16-2"></span>**Load formats**

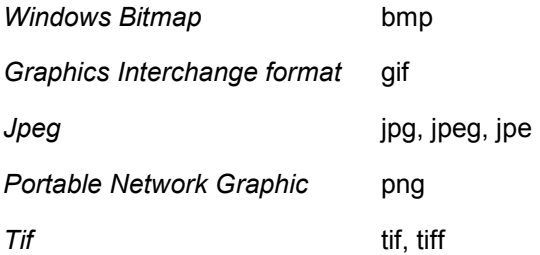

# <span id="page-16-3"></span>**Save formats**

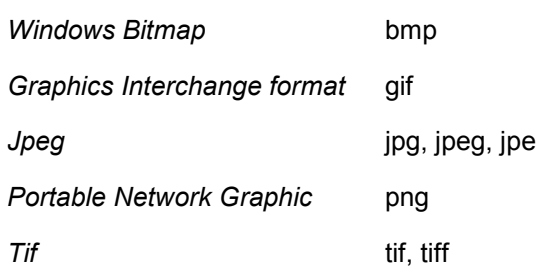

# <span id="page-16-4"></span>**Conversion (from – to)**

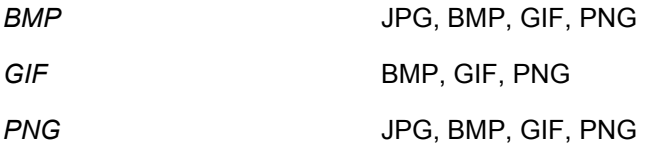

# <span id="page-18-0"></span>About the operations

# **Scale**

A scale using a 0.50 ratio

<span id="page-18-1"></span>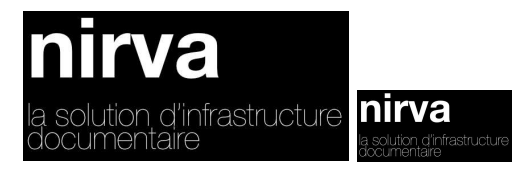

# <span id="page-18-2"></span>**Crop**

A crop using X\_OFF and Y\_OFF equals to 5 . Width equals to 315 and height equals to 120px

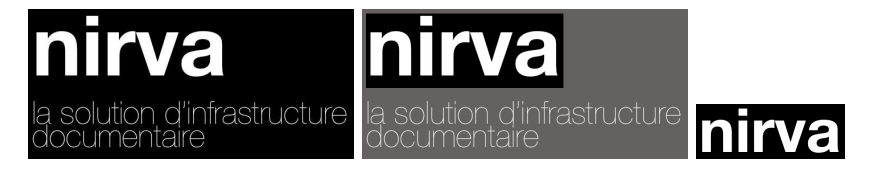

# <span id="page-18-3"></span>**Rotate**

A rotation of 90 degrees.

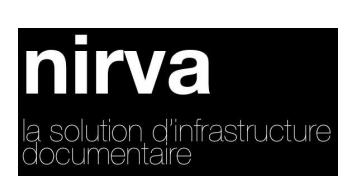

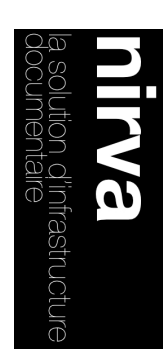

# <span id="page-19-0"></span>**Mirror**

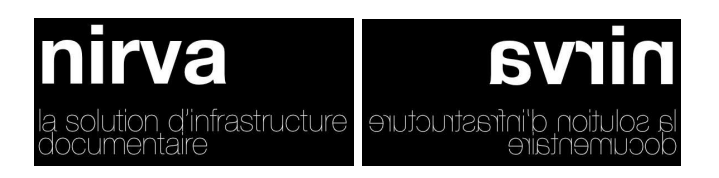

# <span id="page-19-1"></span>**Flip**

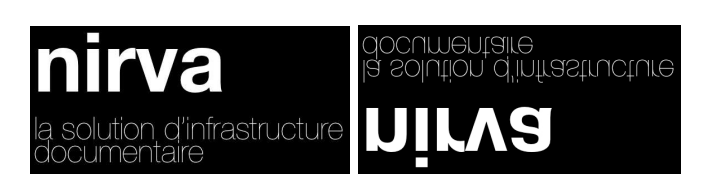